### **Digitale Video-Annotation**

Theoretische Implikationen und Funktionen von Interactive Video Suite (IVS) und die Nutzung in Moodle

**Lucas Jasper Jacobsen** [lucas.jacobsen@leuphana.de](mailto:Lucas.jacobsen@leuphana.de)

**Marianna-Baranovska Bölter** [marianna.baranovska-boelter@leuphana.de](mailto:marianna.baranovska-boelter@leuphana.de) 1999 and 1999 and 1999 and 1999 and 1999 and 1999 and 1999 and 1999 and 1999 and 1999 and 1999 and 1999 and 1999 and 1999 and 1999 and 1999 and 1999 and 1999 and 1999 and 1999 and 19

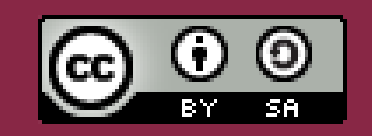

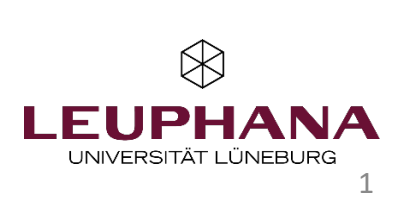

### **Videoannotation und Microteaching**

Unter Videoannotation versteht man das nachträgliche zeitgenaue kommentieren von Videos.

Beim Microteaching planen die Lernenden eine simulierte Unterrichtshandlung, die sie danach durchführen (und videografieren).

Dabei kann sekundengenau mithilfe verschiedener Farben und Kategorien in Schrift oder Ton kommentiert werden.

Das aufgezeichnete Simulationsszenario kann daraufhin sowohl für gemeinsame Diskussionen als auch für langfristige und strukturierte Feedbackprozesse herangezogen werden.

### **Was sagt die Wissenschaft? – Digitale Videoannotation**

- − Neue Formen der digitalen, asynchronen Videoarbeit möglich (Dähling et al., 2021)
- − Durch digitale Videoannotation entsteht eine generell positive Lernwirkung (Alessia Evi‐Colombo et al., 2020)
	- − Ähnliche Annahmen für den engeren Fokus des Lehrberufs (Dähling et al., 2021)
- − Insbesondere für fokussiertes Feedback zu beruflicher Praxis scheinen sich Videoannotationstools zu eignen (Ebby et al., 2023)
- − Für diese Zwecke stehen verschiedenste Tools zur Verfügung *Interactive Video Suite* wurde im Rahmen des Projekts *Beraten und Lehren digital reflektieren*, ein Projekt der Leuphana und der Fakultät Bildung, optimiert und erworben
	- − Sowohl Text als auch Audiokommentare möglich
		- − Audio eventuell noch lernförderlicher

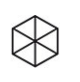

### **Was sagt die Wissenschaft? - Microteaching**

- − Microteaching eignet sich vor allem für die Vermittlung von
	- − situationsspezifischen Fähigkeiten
	- − Einüben von sozialen und unterrichtlichen Kompetenzen
	- − Förderung von Transferleistungen dieser Kompetenzen auf das spätere Berufsleben
	- − (Klinzing, 2002; Kramer et al., 2017; Remesh & Memorial, 2013)
- − Eine Sichtung von mehr als 200 Untersuchung zu Microteaching attestiert der Technik eine hohe Effektivität und zeigt sowohl positive als auch nachhaltige Effekte (Klinzing, 2002)
- − Microteaching liefert auch beim emotional-motivationalen Empfinden der Lernenden und beim subjektiven Empfinden von Lernerfolg sehr gute Ergebnisse (Benton-Kupper, 2001)

 $\bowtie$ 

## **Best Practice aus den Bildungswissenschaften – Videobasierte Lehrkräfteprofessionalisierung**

#### **Seminarkonzept**

- − Arbeiten mit Kernpraktiken
	- − Kernpraktiken der Gesprächsführung in heterogenen Klassen
- − Arbeiten mit Microteachings
- − Arbeiten mit langfristigem, strukturiertem Feedback mithilfe von IVS

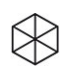

#### **Best Practice aus den Bildungswissenschaften – Videobasierte Lehrkräfteprofessionalisierung**

#### **Seminarablauf**

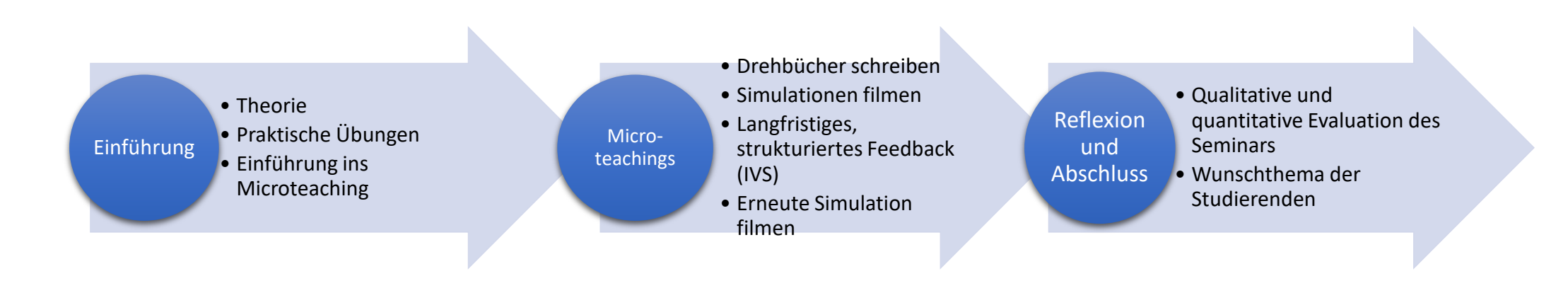

#### **Best Practice aus den Bildungswissenschaften – Videobasierte Lehrkräfteprofessionalisierung**

#### **Eine quantitative Evaluation aus dem SoSe 22**

- − Das Konzept des Microteachings ist den meisten Studierenden (92.31%) unbekannt gewesen.
- − Keiner der Studierenden hat im Vorfeld mit Videoaufzeichnungen des eigenen Handelns gearbeitet (100%).
- − Die Studierenden empfanden das digitale Annotationstool "Interactive Video Suite" innovativ (92%), hilfreich für die Analyse der Simulationen (92.31%) und hatten Spaß an der Arbeit mit dem Tool  $(88.46\%)$ .
- − "Die Möglichkeit, die Videos punktgenau zu kommentieren, fand ich zur Analyse meines eigenen Handelns hilfreich" (84.62%)

#### **Best Practice aus den Bildungswissenschaften – Videobasierte Lehrkräfteprofessionalisierung**

#### **Ein Blick in die Zukunft**

- − Den Fokus auf die drei Kernpraktiken der Gesprächsführung: Beziehungsgestaltung, Problemlösung, Strukturierung geschärft
- − Begleitstudie zu Immersion, Emotion, Cognitive Load, perceived usefulness im Hinblick auf die Toolnutzung (IVS)
- − Evaluation der Lehrveranstaltung sowohl durch eine quantitative als auch durch eine qualitative Methode
- − Geplante Veröffentlichung eines wissenschaftlichen Artikels
- − Überführung des Seminars in OER-Konzept:
	- − Skript, Folien, Verlaufspläne, Materialien, Literatur
- − Feedback als Schlüsselkomponente digitaler Videoannotation identifiziert
- − Ergänzende Fragestellung: Welche Rolle kann KI für Feedback in der Bildung einnehmen?
- **8** Digitale Video-Annotation | Marianna Baranovska-Bölter, Lucas Jasper Jacobsen | CC BY-SA DE 3.0

#### **Best Practice aus der Bildung für nachhaltige Entwicklung (BNE) – Videobasiertes Lernen durch Forschung zur Nachhaltigkeit: Student Crowd Research (SCoRe)\***

#### **Seminarablauf**

- 3 Prototypen, je 1 pro Semester in Sinne von [Design Based](https://studentcrowdresearch.de/student-crowd-research/design-based-research/) Research
- − Online-Seminare ins [SCoRe-Docs](https://demo.score-docs.de/) integriert, wo Studierende im Format des *Forschenden Lernens* in bereits angelegte Projekte einsteigen, Recherche-Phase nachvollziehen um dann Videodaten beizutragen und sie gemeinsam innerhalb von IVS-Umgebung zu analysieren
- − Dank der umfangreichen und weiterentwickelten Funktionalität von IVS ist die Videodaten-Analyse…:
	- − sichtbar und für alle nachvollziehbar
	- − diskutierbar
	- − dient dem Festhalten der kollektiven Ergebnis, die die Forschungsfragen beantworten

- \*BMBF Förderkennzeichen 16DHB2118
- **9** Digitale Video-Annotation | Marianna Baranovska-Bölter, Lucas Jasper Jacobsen | CC BY-SA DE 3.0

#### **Best Practice aus der Bildung für nachhaltige Entwicklung (BNE) – Videobasiertes Lernen durch Forschung zur Nachhaltigkeit: SCoRe**

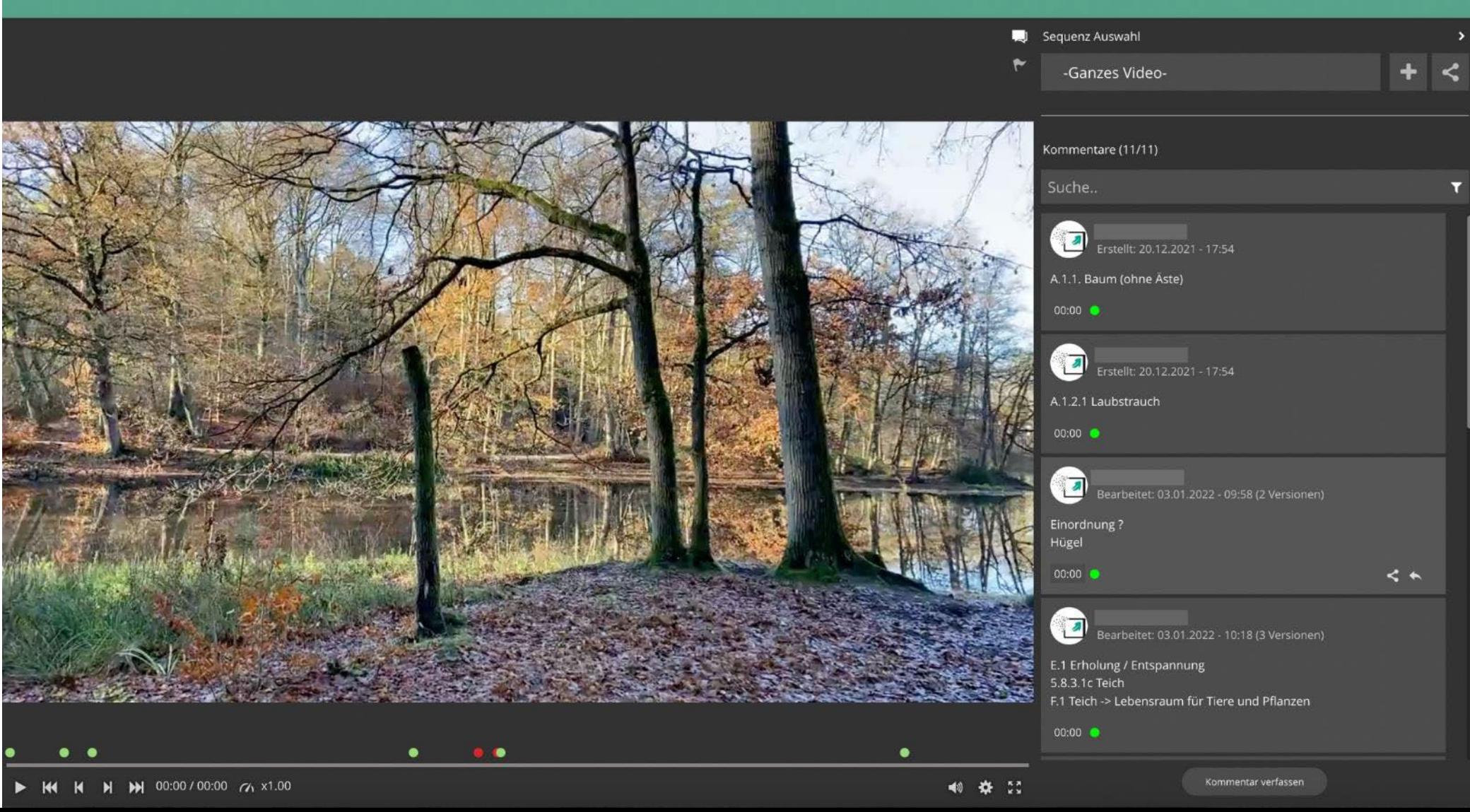

#### **Best Practice aus der Bildung für nachhaltige Entwicklung (BNE) – Videobasiertes Lernen durch Forschung zur Nachhaltigkeit: SCoRe**

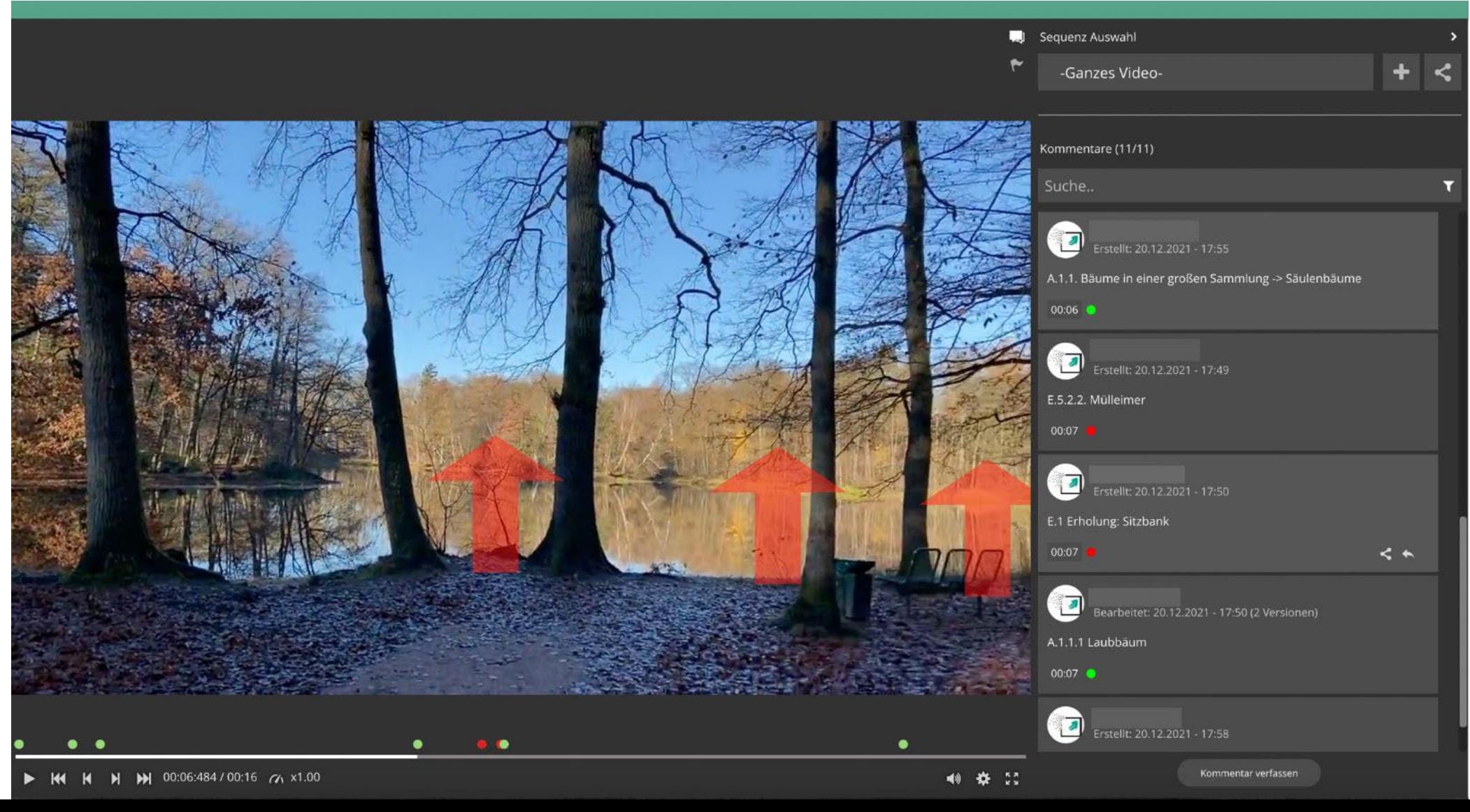

#### **Best Practice aus der Bildung für nachhaltige Entwicklung (BNE) – Videobasiertes Lernen durch Forschung zur Nachhaltigkeit: SCoRe**

#### **Projekt-Ergebnisse und Seminar-Evaluation nach dem Projektabschluss (2021)**

- − Forschendem Lernen kommt unter Einbeziehung audiovisueller Medien eine Eigenständigkeit zu, der wir mit der Bezeichnung als *Forschendes Sehen* Ausdruck verleihen
- − Videos entfalten ihre erkenntnisstiftende Funktion nicht erst als Produkt, sondern auch bereits im Prozess der eigenständigen Videoproduktion (Basis: Konzeption und Dokumentation mittels Protokollbogen)
- − Videoanalyse via IVS-Videoannotaion (mit Berücksichtigung des Protokollbogens) dient dem Verständnis und der Beförderung der wissenschaftlichen Güte der erhobenen *Videoforschungsdaten*

 $\otimes$ 

− Videoanalyse via IVS-Videoannotaion löst erste Reflexionen im Sinne des *Forschenden Sehens* aus

 $\otimes$ 

### **Social Video Learning – Beobachten – Kommentieren – Diskutieren**

- − …steht für die technisch-didaktische Möglichkeit, beliebiges Videomaterial in einer Online-Umgebung zeitmarkengenau, also situationsbezogen, mittels Text, Zeichnungen, Symbolen, Audio etc. zu kommentieren und diese Kommentare durch Dritte rekommentieren zu lassen (Vohle & Reinmann, 2013)
- − eröffnet vielfältige didaktische Szenarien zur Reflexion, Kollaboration und Dokumentation, die in den Jahren 2009 bis 2021 in der beruflichen Bildung (Fahrlehrer\*innen, Führungskräfte), in der akademischen Bildung (von Musiker\*innen, Lehrer\*innen, Ingenieur\*innen und in der Bildung für nachhaltige Entwicklung (BNE)), und vor allem in der Ausbildung von Sporttrainer\*innen als Train-the-Trainer-Programm erprobt, weiterentwickelt und teils nachhaltig implementiert wurden

 $\bowtie$ 

### **Social Video Learning – Beobachten – Kommentieren – Diskutieren**

- − "Video als technische *Sehhilfe"* Fremdvideos oder Videos der eigenen Performanz
- Distanziertes Sehen durch das Zeit- und Ort-Entreißen, Situation einfrieren
- Jedoch gleichzeitig in die Situation eintauchen durch das wiederholte Anschauen (bei 360°-Video Sehen → Erleben – Perspektiven-Koordination)
- − Fokus auf verschiedene Inhalte (mit 360°-Video Fokus aus verschiedenen Perspektiven
- − Neu-Sehen durch die Kontrolle der Abspielgeschwindigkeit: Zeitlupe oder Zeitraffer
- Beobachten 1 (Sehen), Beobachten 2 (Kommentieren), Beobachten 3 (Rekommentieren<sup>n</sup>) Identifizierung von blinden Flecken der Beobachtenden
- − Unterstützt den Erkenntnisprozess: Phänomenologisch, Epistemisch Reflektiv und/oder Elaborativ

#### **Social Video Learning – Didaktische Dimension und Implikationen**

- − Beobachten Kommentieren / und Markieren Diskutieren / Analysieren
- − Inhalt (verdeutlichen) Aktivierung (durch aktives Kommentieren) Betreuung ((Feedback zur) Reflexion)
- − Kommentare als Fragen, Thesen, Ideen, Aufgaben
- − Sinnvolle Nutzung von Kommentar-Farben
- − Markierungen innerhalb des Videobild-Ausschnitts nutzen
- − Komplementärer Zeichenmix: enaktiv (Videobild) + ikonisch (Markierung) + symbolisch (Text) steigert das Verständnis
- − Diskussionen anstoßen durch Re-Kommentierung von Fragen, Thesen, Ideen, Aufgaben, Zusatz-Inhalten (Links, etc.)
- − Analyse: Codieren von Inhalten

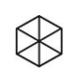

#### **Social Video Learning – Didaktische Dimension und Implikationen**

a) Kommentierungsphase: Bitte erledigt die folgenden Schritte bis spätestens Mittwoch, 25.1.23

- 1. Öffnet den Beobachtungsbogen "Feinfühligkeit der anleitenden Person" und lest euch die Indikatoren und Verhaltensmarker durch. Überlegt, ob ihr zu allen dort genannten Kriterien ein Bild im Kopf habt, was bezogen auf eine Vermittlungs-/Anleitungssituation damit gemeint ist. Tauscht euch anderfalls kurz darüber aus, damit ihr innerhalb eurer Gruppe ein gemeinsames Begriffsverständnis habt.
- 2. Seht euch ein Video eines/einer Kommilitonen/Kommilitonin eurer Gruppe an. Lenkt eure Aufmerksamkeit dabei mit Hilfe des Beobachtungsbogens auf Aspekte von Feinfühligkeit. (Hinweis: In euren Videoaufnahmen "passiert" unterschiedlich viel, und wie ihr sehen werdet, varijeren sie auch hinsichtlich der Bild- und Tongualität. Je nach Situation, die in den Videos zu sehen ist, lassen sich deshalb unterschiedliche und auch unterschiedlich viele Aspekte beobachten. Nicht alle Aspekte des Beobachtungsbogens werden in allen Videos zu sehen sein.)
- 3. Kommentiert das Video mit Fokus auf Aspekte der Feinfühligkeit an mindestens drei Stellen. Bitte verfasst alle Kommentare schriftlich. Gerne könnt ihr in euren Kommentaren zusätzlich die Zojehonwerkzeuge honutzen, um im Video etwee herverzuhehen
	- Erstellt einen wertschätzenden, spezifisch positiven Kommentar und markiert ihn mit der Ampelfunktion arün.
- · Stellt eine aktivierende Frage, die zum Nachdenken über das Handeln in einer konkreten Situation anregt und markiert diesen Kommentar mit der Ampelfunktion gelb
- Formuliert zu einer konkreten Situation einen alternativen Handlungsvorschlag und begründet, welchen Effekt ihr euch davon versprechen würdet. Markiert diesen Kommentar mit der Ampelfunktion rot.
- 4. Vertahrt auf diese Art und Weise mit allen Videos in eurer Kleingruppe, gebt also jedem/jeder Kommilitonen/Kommilitonon in eurer Gruppe auf diese Weise Feedback. Euer eigenes Video müsst ihr in dieser Phase nicht kommentieren.

#### b) Re-Kommentierungsphase: Bitte erledigt die folgenden Schritte ab frühstens Donnerstag, 26.1.23 bis spätestens Montag, 30.1.23

Feedback ist ein Dialog und umfasst im besten Fall mehrere Feedback-Schleifen zwischen den Feedbackgebenden und den Feedback-nehmenden Personen. Um Feedback überhaupt nutzen zu können, ist es aber mindestens erforderlich, das erhaltene Feedback für sich selbst einmal zu reflektieren.

- 1. Seht euch hierzu nach Abschluss der Kommentierungsphase das Feedback an, das ihr in eurem eigenen Video erhalten habt.
- 2. Antwortet auf mindestens zwei der gelben und/oder roten Kommentare mit einem Re-Kommentar, indem ihr entweder die gestellte Frage beantwortet oder die vorgeschlagene Handlungsalternative aus eurer Perspektive bewertet. Bitte verfasst alle Re-Kommentare schriftlich.
- 3. Selbstverständlich dürft ihr auch auf mehr als zwei Kommentare antworten, denn Feedback entfaltet seine Wirksamkeit vor allem durch ein Hin und Her.

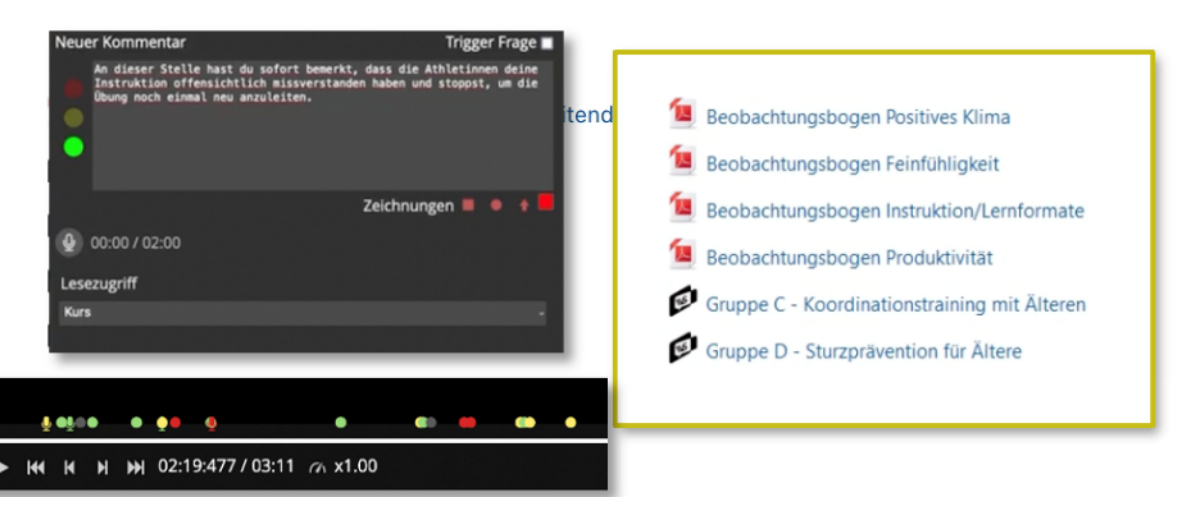

# **Praxis – IVS-Moodle-PlugIn nutzen: Vorarbeit**

1. Einen Moodle-Kurs anlegen (lassen) und eine Panopto-Verknüpfung herstellen

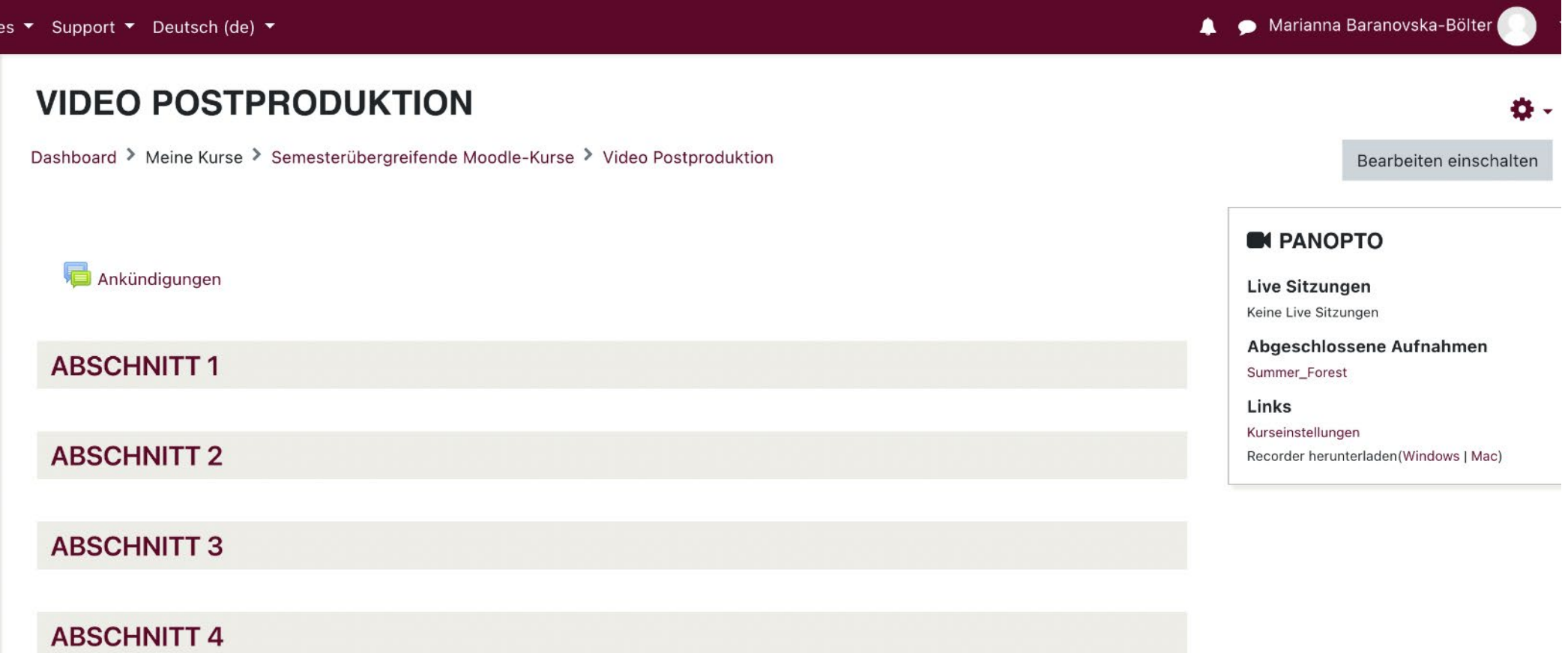

 $\otimes$ 

**17** Digitale Video-Annotation | Marianna Baranovska-Bölter, Lucas Jasper Jacobsen | CC BY-SA DE 3.0

# **Praxis – IVS-Moodle-PlugIn nutzen: Vorarbeit**

2. Den Kurs-Ordner mit Videos füllen (aufnehmen, hochladen, verlinken)

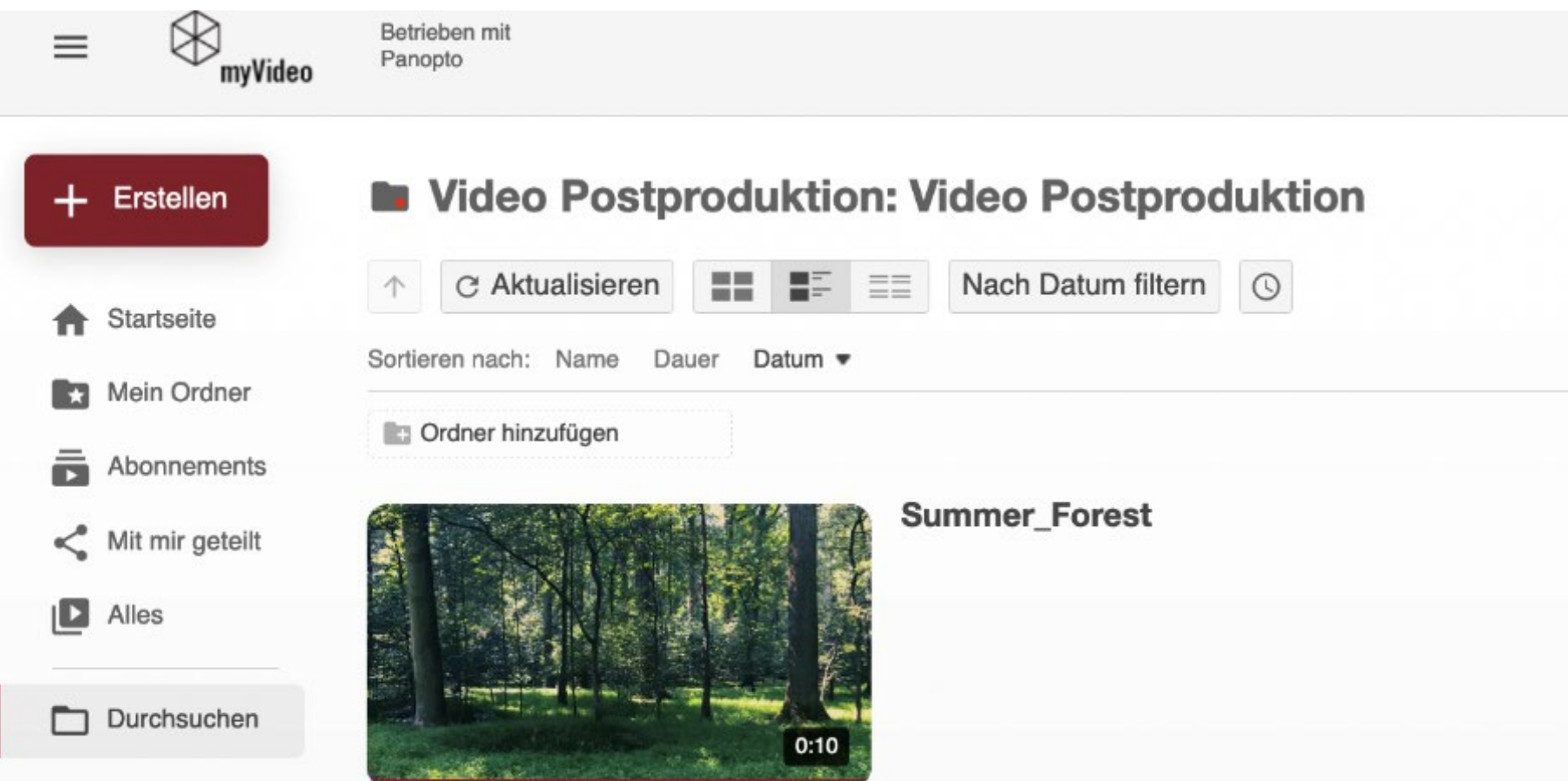

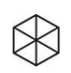

# **Praxis – IVS-Moodle-PlugIn nutzen: Vorarbeit**

3. Ordner-Einstellung für die IVS-Sichtbarkeit

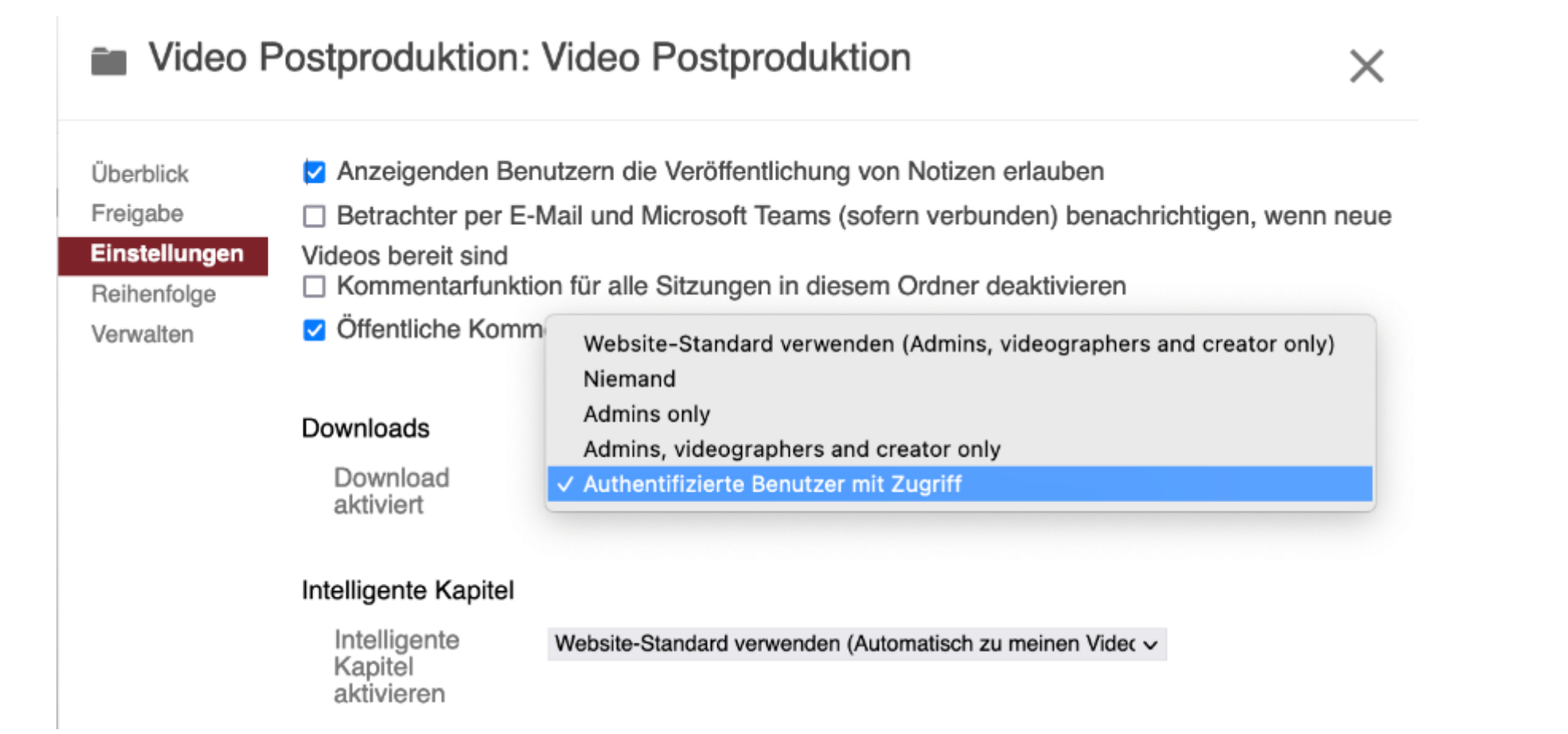

# https://www.leuphana.de/lehre/service-und-support/digitale-plattformen-IVS als Werkzeug https://www.leuphana.de/lehre/service-und-support/digitale-plattformenund-tools/interactive-video-suite-ivs.html und-tools/interactive-video-suite-ivs.html **IVS als Werkzeug**

 $+$  0  $-$ 

 $\div$ 

# **Praxis – IVS-Moodle-PlugIn nutzen: IVS-Implementierung**

1. Im Kurs rechts oben auf "*Bearbeiten einschalten*" klicken **VIDEO POSTPRODUKTION** 春 -Dashboard > Meine Kurse > Semesterübergreifende Moodle-Kurse > Video Postproduktion Bearbeiten einschalten 2. Dann beim Bearbeiten des Abschnitts Ihres Moodle-Kurses **C** PANOPTO "*Aktivität oder Material anlegen*" wählen Ankündigungen **Live Sitzungen** Keine Live Sitzunger Dashboard > Meine Kurse > Semesterübergreifende Moodle-Kurse > Video Postproduktion Abgeschlossene Aufnahmen Bearbeiten ausschalten **ABSCHNITT1** Summer\_Forest Links **C** PANOPTO Kurseinstellungen **ABSCHNITT 2** Bearbeiten • Recorder herunterladen(Windows | Mac) **Live Sitzungen**  $+$ Ankündigungen Bearbeiten  $\sim$  2 Keine Live Sitzungen Abgeschlossene Aufnahmen Aktivität oder Material anlegen Summer\_Forest Links Bearbeiten v ABSCHNITT 1 Kurseinstellungen Recorder herunterladen(Windows | Mac) 3. **Australian Strategier** auswählen Aktivität oder Material anlegen **BLOCK HINZUFÜGEN** Bearbeiten • ABSCHNITT 2 Interactive Hinzufügen... Video Suitel Aktivität oder Material anlegen  $\otimes$ 

**20** Digitale Video-Annotation | Marianna Baranovska-Bölter, Lucas Jasper Jacobsen | CC BY-SA DE 3.0

#### **Praxis – IVS-Moodle -PlugIn nutzen: IVS -Implementierung**

4. Die Schaltfläche "Panopto Video hinzufügen" gegenüber des Feldes Panopto Video anklicken

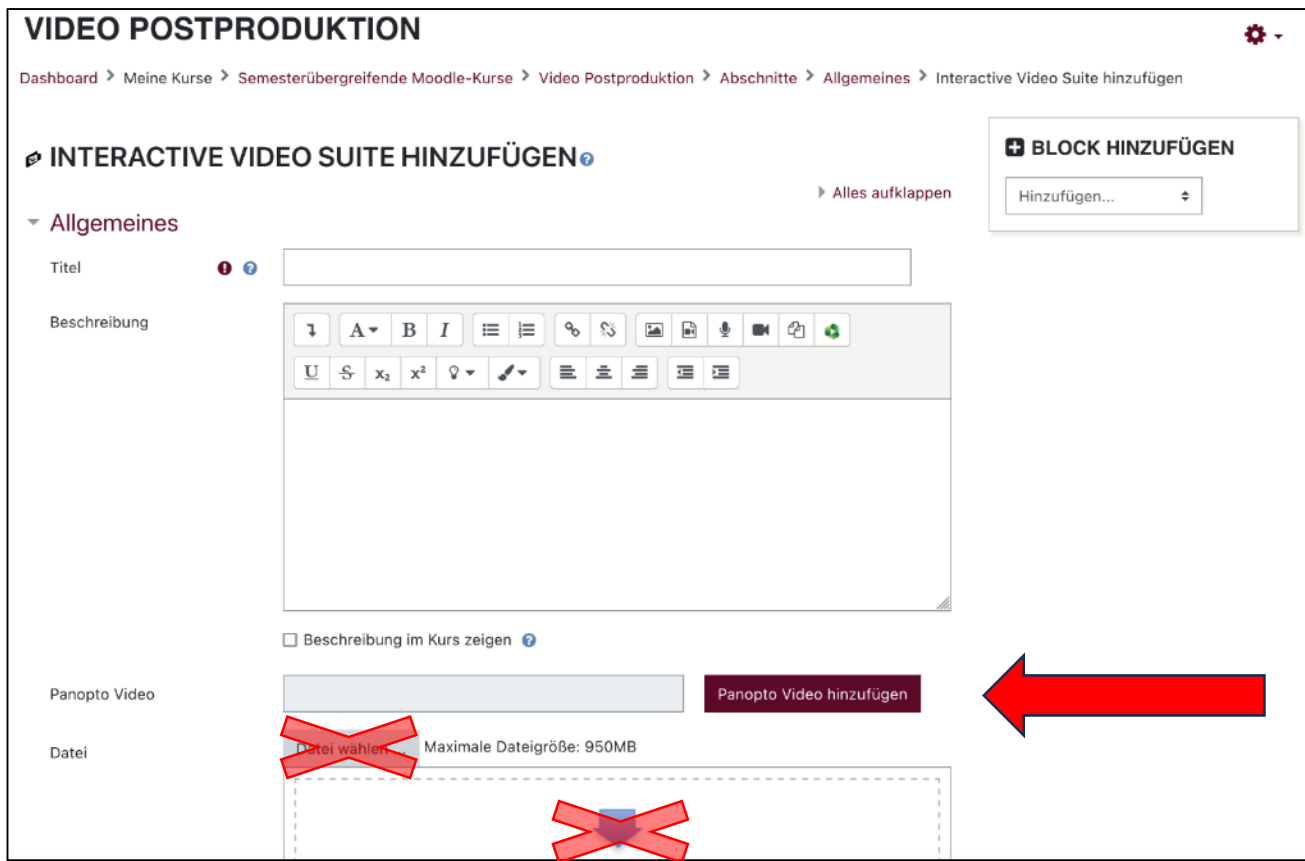

**21** Digitale Video -Annotation | Marianna Baranovska -Bölter, Lucas Jasper Jacobsen | CC BY-SA DE 3.0

## **Praxis – IVS-Moodle-PlugIn nutzen: IVS-Implementierung**

5. Ein Video aus dem entsprechenden Kurs-Ordner (ACHTUNG: Nicht "Mein Ordner, sondern unbedingt dem dazu gehörigen Kurs-Ordner) aus dem Drop-Down-Menü auswählen

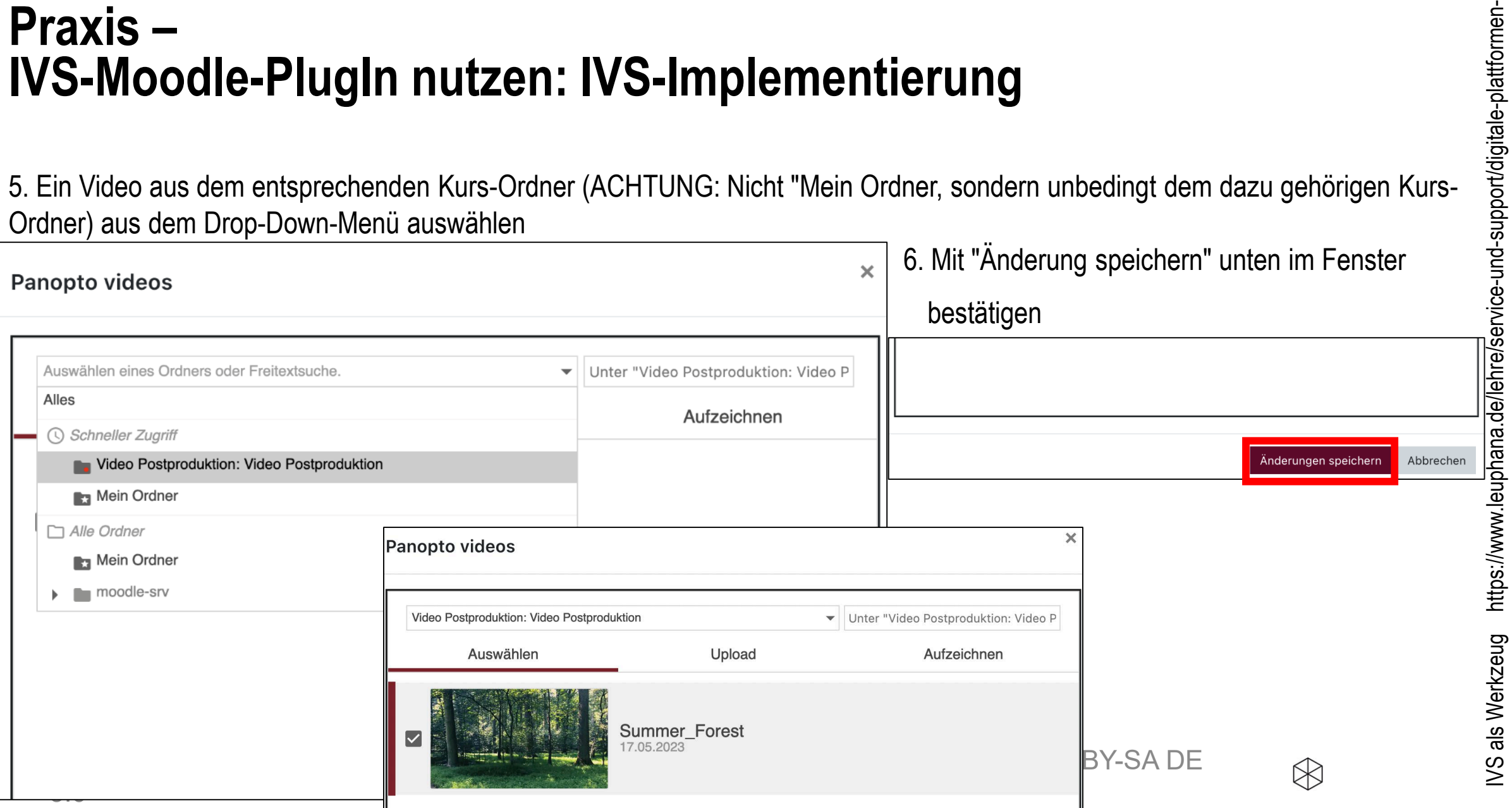

und-tools/interactive-video-suite-ivs.html

und-tools/interactive-video-suite-ivs.html

# **Praxis – IVS-Moodle-PlugIn nutzen: IVS-Implementierung**

7. Danach unbedingt den Titel des Videos angeben und unten auf der Seite durch Anklicken von "Speichern und zum Kurs" bestätigen

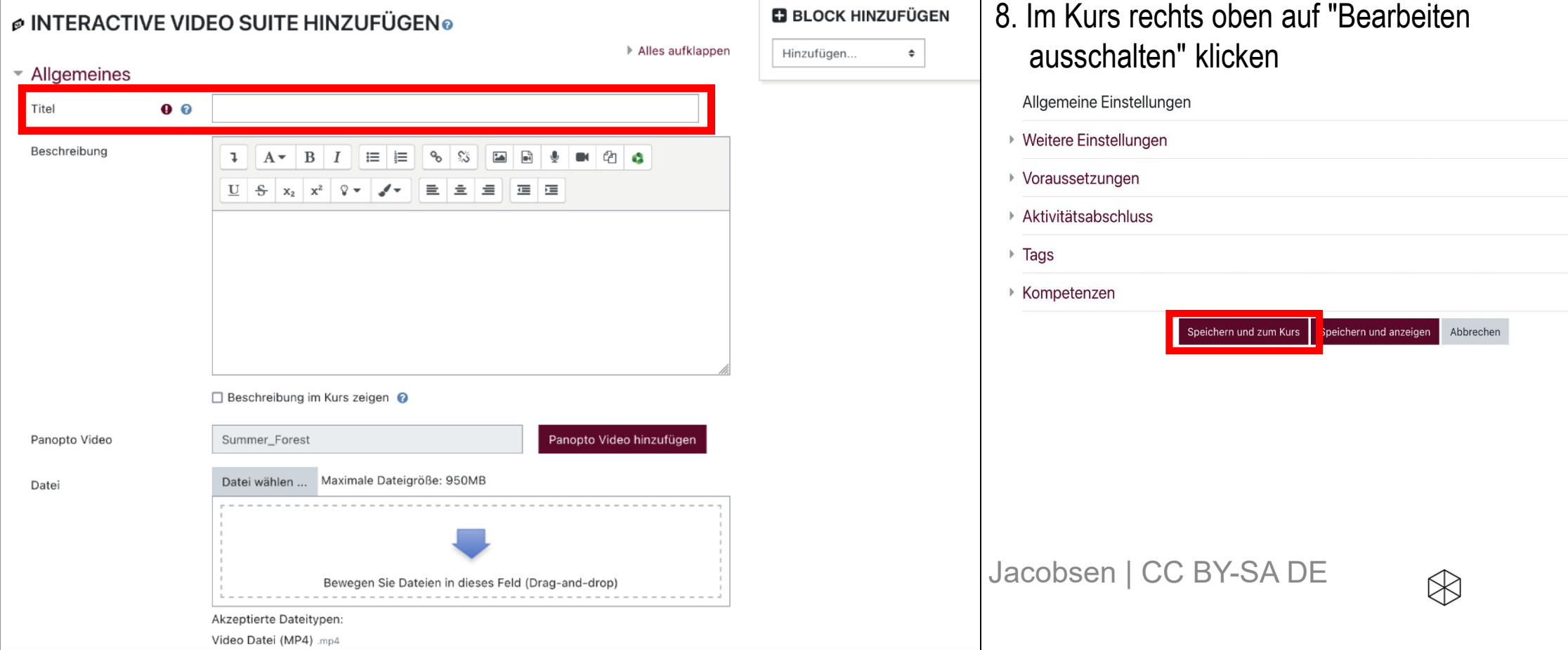

# https://www.leuphana.de/lehre/service-und-support/digitale-plattformen-IVS als Werkzeug https://www.leuphana.de/lehre/service-und-support/digitale-plattformenund-tools/interactive-video-suite-ivs.html und-tools/interactive-video-suite-ivs.html**IVS als Werkzeug**

# **Praxis – IVS-Moodle-PlugIn nutzen: IVS-Implementierung**

9. "Bearbeiten ausschalten" oben rechts anklicken und dann sehen Sie das **schwarze IVS-Symbol** und den Titel des Videos

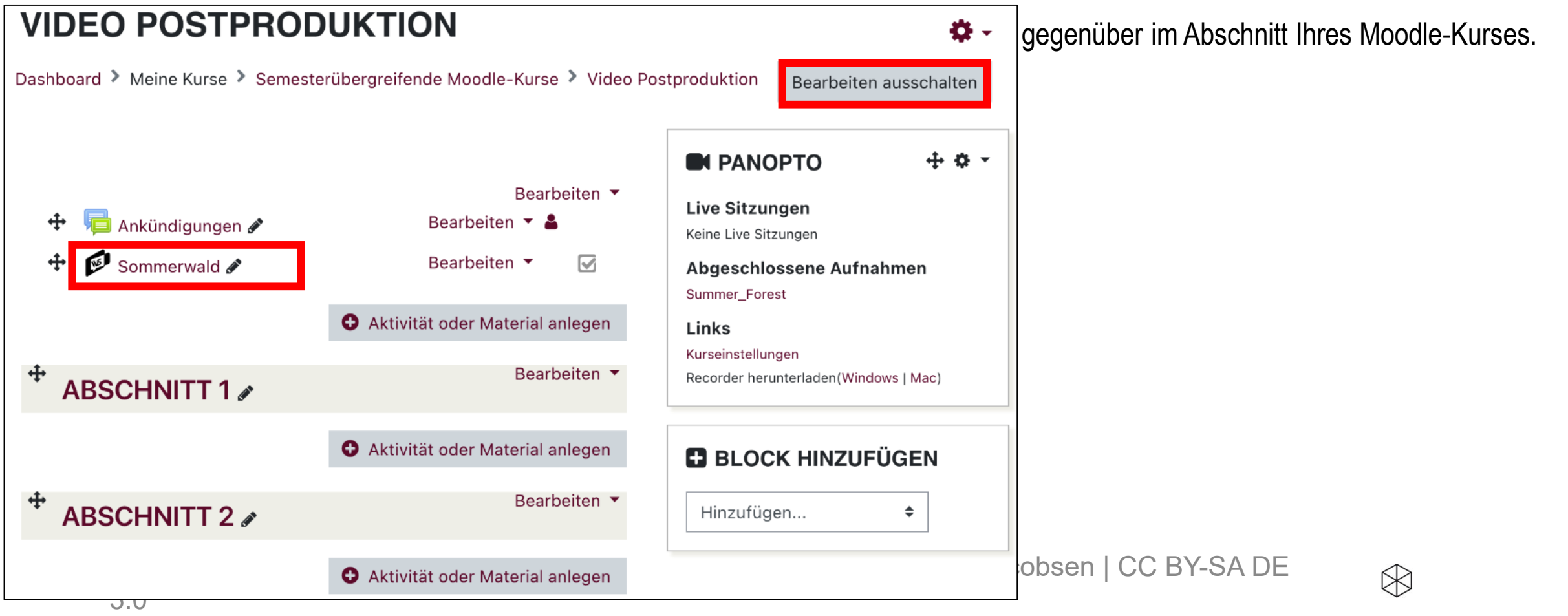

### **Praxis – IVS-Moodle-PlugIn nutzen: Funktionen von IVS VIDEO POSTPRODUKTION**

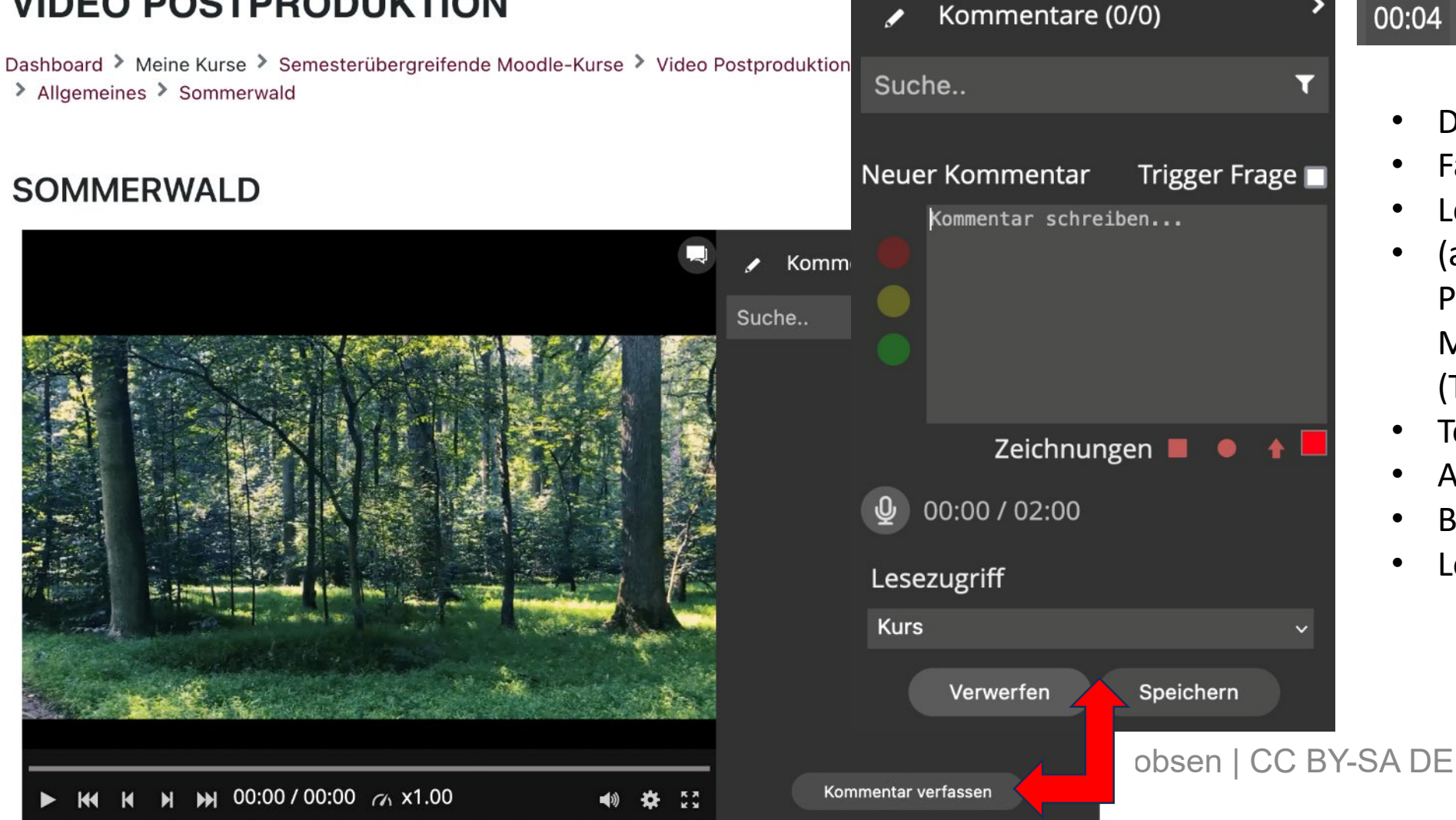

• Dauer

 $00:04$   $\bullet$   $\bullet$ 

- Farbe/didaktischer Sinn
- Lesezugriff: Kurs
- (alt.: bestimmte Personen innerhalb des Moodle-Kurses, Rollen (Teacher, Tutor, Student)

- Teilen/Einbetten
- Antworten
- Bearbeiten
- Löschen

### **Praxis – IVS-Moodle-PlugIn nutzen: Funktionen von IVS**

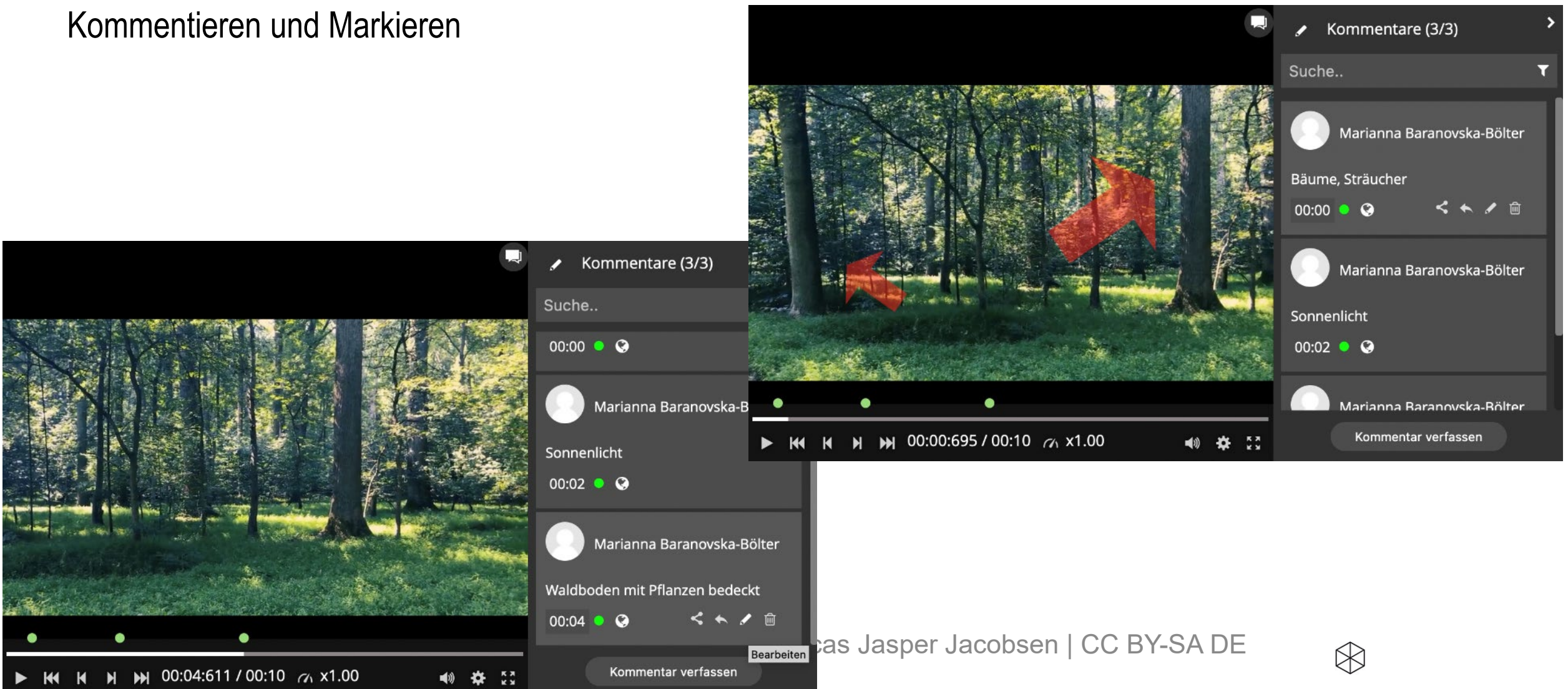

## **Praxis – IVS-Moodle-PlugIn nutzen: Funktionen von IVS**

Trigger Frage: Pausieren und Zeigen

 $M$   $M$  00:07:419 / 00:10  $M$  x1.00

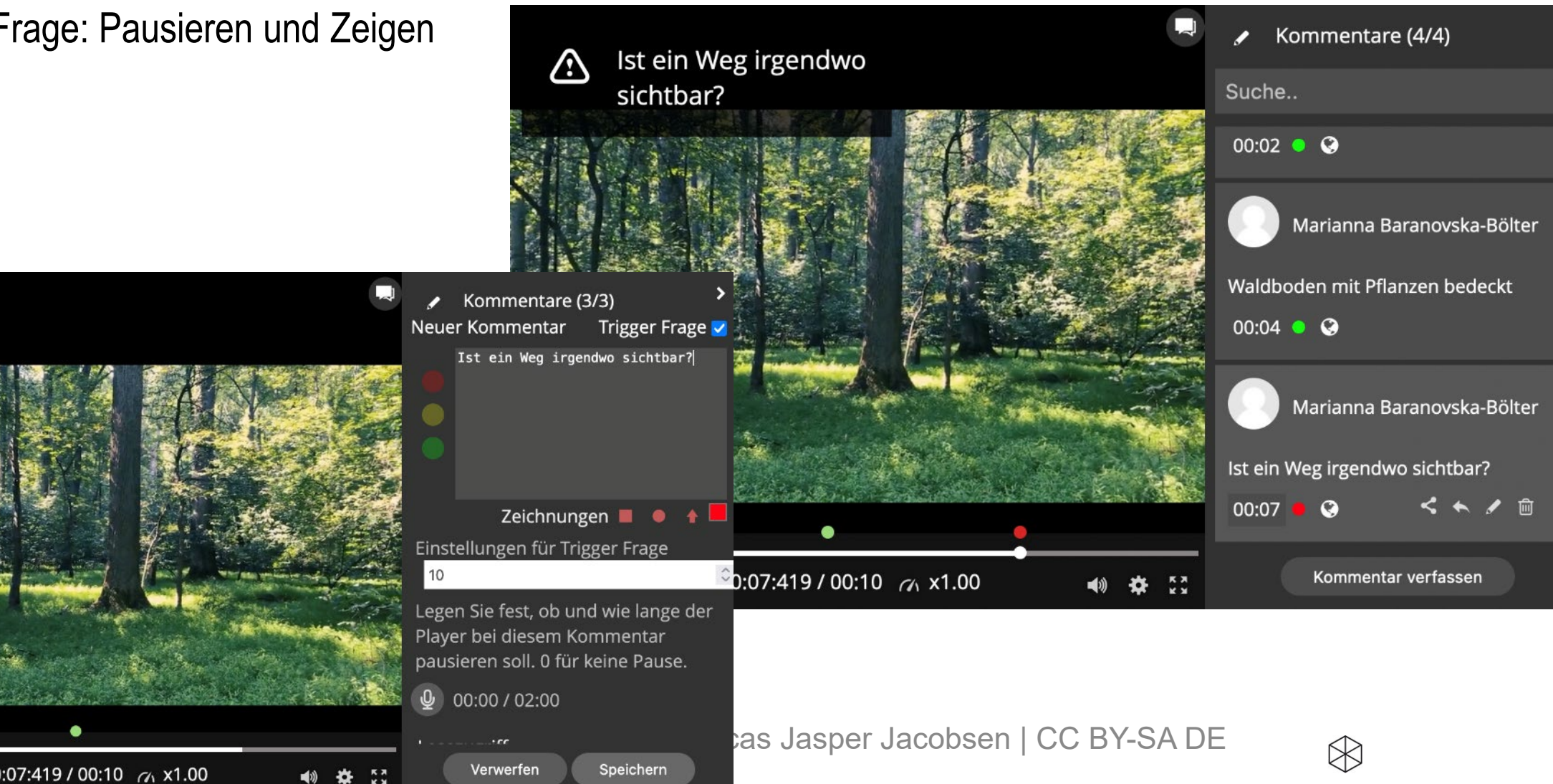

# **Praxis – IVS-Moodle-PlugIn nutzen: Funktionen von IVS**

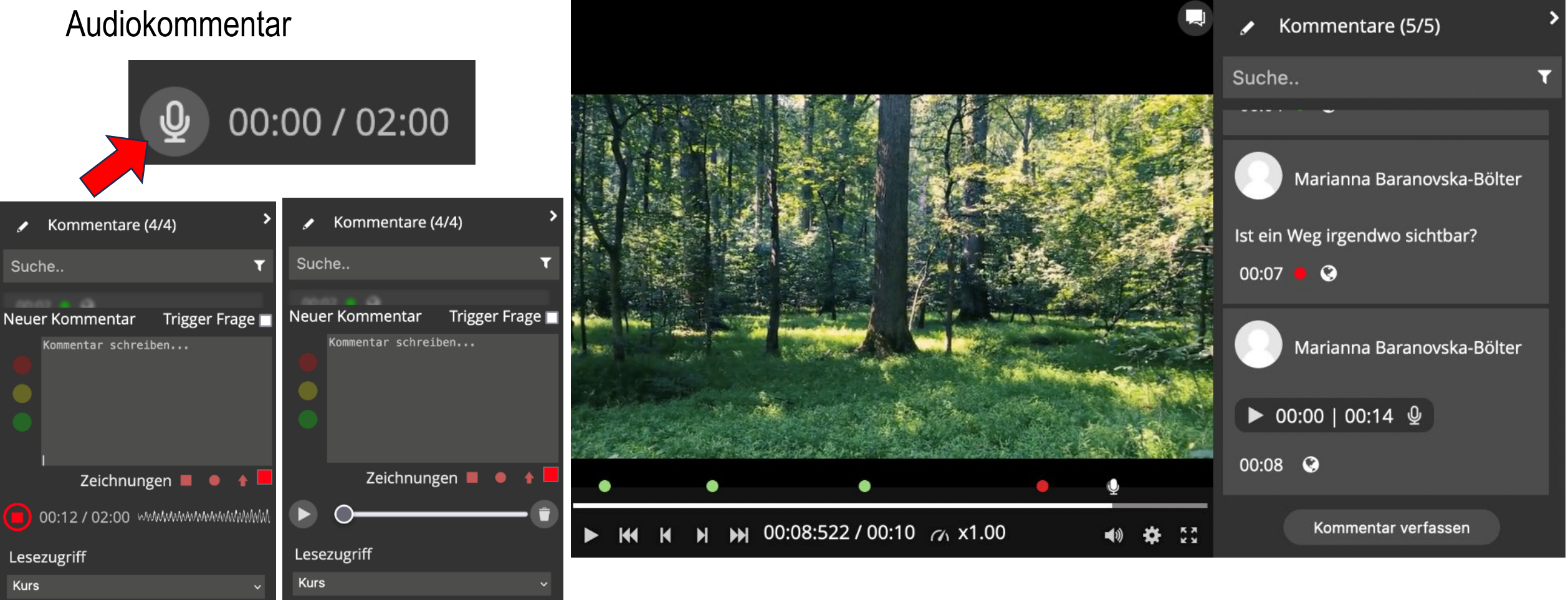

 $\otimes$ 

28 Digitale Video-Annotation | Marianna Baranovska-Bölter, Lucas Jasper Jacobsen | CC BY-SA DE

Speichern

Verwerfen

3.0

Speichern

Verwerfen

### **Quellen**

Dähling, Christoph, Standop, Jutta, Dähling, C., & Standop, J. (2021). Annotationstools für die kollaborative Arbeit mit Unterrichtsvideos: Eine Übersicht. Beiträge zur Lehrerinnen- und Lehrerbildung(39), 276–286. <https://doi.org/10.25656/01:23399>

Alessia Evi-Colombo, A., Alberto A. P. Cattaneo, & Mireille Bétrancourt (2020). Technical and Pedagogical Affordances of Video Annotation: A Literature Review. Journal of Educational Multimedia and Hypermedia, 29, 193– 226.

Bauer, R., Meissl-Eggard, G, Vohle, F. & Szucsich, P. (2019). [How to Encourage Reflective Practice With the Help of Collaborative Video Annotation: Social Video Learning in Teacher Education](https://www.irma-international.org/viewtitle/216283/?isxn=9781522571834). In. A. Reidt (Hrsg.), Marginal in Modern Learning Contexts, pp. 133-165.

Benton-Kupper, J. (2001). The microteaching experience: student perspectives. Education(121), 830–835.

Ebby, C. B., Remillard, J. T., & Goldsmith-Markey, L. T. (2023). Learning to Teach Responsively Through Asynchronous Collaborative Discourse Around Video Records of Practice. Journal of Teacher Education, 1-16. <https://doi.org/10.1177/00224871231153108>

Groß, N., Preiß, J., Paul, D., Brase, A. K., & Reinmann, G. (2022). Student Crowd Research. Waxmann. Open Access – [Free Download](https://www.waxmann.com/index.php?eID=download&buchnr=4577) unter [Waxmann](https://www.waxmann.com/waxmann-buecher/?tx_p2waxmann_pi2%5bbuchnr%5d=4577&tx_p2waxmann_pi2%5baction%5d=show)

Klinzing, H. G. (2002). Wie effektiv ist Microteaching? Ein Überblick über fünfunddreißig Jahre Forschung. Zeitschrift für Pädagogik, 48.<https://doi.org/10.25656/01:3829> (Zeitschrift für Pädagogik 48 (2002) 2, S. 194-214).

Kramer, C., König, J., Kaiser, G., Ligtvoet, R., & Blömeke, S. (2017). Der Einsatz von Unterrichtsvideos in der universitären Ausbildung: Zur Wirksamkeit video- und transkriptgestützter Seminare zur Klassenführung auf pädagogisches Wissen und situationsspezifische Fähigkeiten angehender Lehrkräfte. Zeitschrift Für Erziehungswissenschaft, 20(S1), 137–164.<https://doi.org/10.1007/s11618-017-0732-8>

Remesh, A., & Memorial, S. (2013). Microteaching, an efficient technique for learning effective teaching. Journal of Research in Medical Sciences(280), 158–163.<https://doi.org/10.1046/j.0013-0427.2003.00027.x>

Student Crowd Research (2021). Videobasiertes Lernen durch Forschung zur Nachhaltigkeit: Student Crowd Research (SCoRe) Webseite des Teilprojektes "Forschendes Lernen"<https://studentcrowdresearch.de/>

Vohle, F. (2013). [Relevanz und Referenz.](https://www.researchgate.net/profile/Frank_Vohle/publication/303604139_Relevanz_und_Referenz_Zur_didaktischen_Bedeutung_situationsgenauer_Videokommentare_im_Hochschulkontext/links/5749b1c708ae2e0dd301828f/Relevanz-und-Referenz-Zur-didaktischen-Bedeutung-situationsgenauer-Videokommentare-im-Hochschulkontext.pdf) Zur didaktischen Bedeutung situationsgenauer Videokommentare im Hochschulkontext. In G. Reinmann, M. Ebner & S. Schön (Hrsg.), Hochschuldidaktik unter dem Zeichen von Heterogenität und Vielfalt (S. 166-181). Norderstedt: book on demand.

Vohle, F. (2013). Relevanz und Referenz: Zur didaktischen Bedeutung situationsgenauer Videokommentare im Hochschulkontext.

Vohle, F. & Reinmann, G. (2012). [Förderung professioneller Unterrichtskompetenz mit digitalen Medien:](https://www.researchgate.net/publication/301963540_Forderung_professioneller_Unterrichtskompetenz_mit_digitalen_Medien_Lehren_lernen_durch_Videoannotation) Lehren lernen durch Videoannotation. In R. Schulz-Zander, B. Eickelmann, P. Grell, H. Moser & H. Niesyto (Hrsg.), Jahrbuch Medienpädagogik 9. Qualitätsentwicklung in der Schule und medienpädagogische Professionalisierung (S. 413-430). Wiesbaden: Springer

Vohle, F. & Reinmann, G. (2012). [Die mündliche Prüfung üben?](https://www.waxmann.com/?eID=texte&pdf=2741Volltext.pdf&typ=zusatztext) Dezentrales Online-Coaching mit Videoannotation für Doktoranden (Praxisreport). In G. Csanyi, F. Reichl & A. Steiner (Hrsg.), Medien in der Wissenschaft: Vol. 61. Digitale Medien – Werk-zeuge für exzellente Forschung und Lehre (S. 294–300). Münster: Waxmann

 $\bowtie$ 

**29** Digitale Video-Annotation | Marianna Baranovska-Bölter, Lucas Jasper Jacobsen | CC BY-SA DE 3.0

### **KONTAKT**

Lucas Jasper Jacobsen | Fakultät für Bildungswissenschaften | Schulpädagogik und Schulentwicklung Universitätsallee 1 | 21335 Lüneburg Fon 04131.677-1629 | lucas.jacobsen@leuphana.de

Marianna Baranovska-Bölter | Fakultät/Institut/etc. | Universitätsallee 1 | 21335 Lüneburg Fon 04131.677-1173 | marianna.baranovska-boelter@leuphana.de

> Digitale Video-Annotation | Marianna Baranovska-Bölter, Lucas -Annotation | Marianna Baranovska-Bölter, Lucas<br>Jasper Jacobsen | CC BY-SA DE 3.0 30

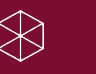